## Configuration of GPS RX LEA5

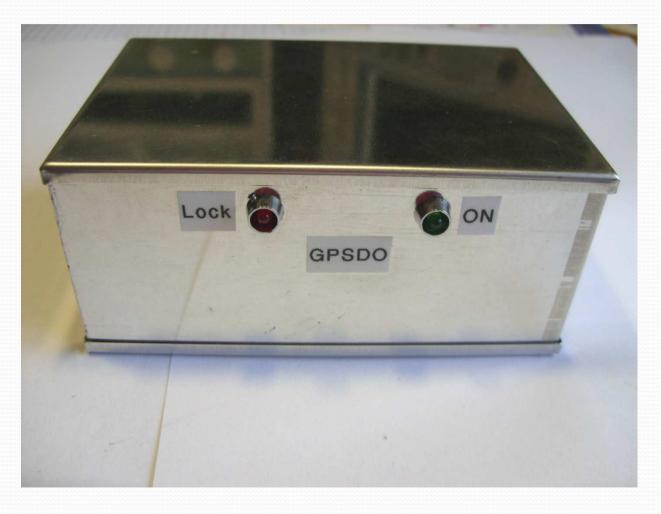

## Introduction

- The GPS RX needs some Configuration settings.
- To keep these settings a backup battery CR2032 is used.
- In case the battery has to be changed a Reconfiguration is necessary.

## Seriell Connection RS232

- At the board there are 3 Pins for the RS232 Connection.
- You need a standard Sub-D9 female connector and 3 wires.
- And the U-Center Software, you can download from the Ublox hoempage.
- Download it to that PC you will use for the configuration and install it
- During installation the PC must be online, because it downloads some files (for any reason) which are not in zip file

# **Onboard Seriell Connection**

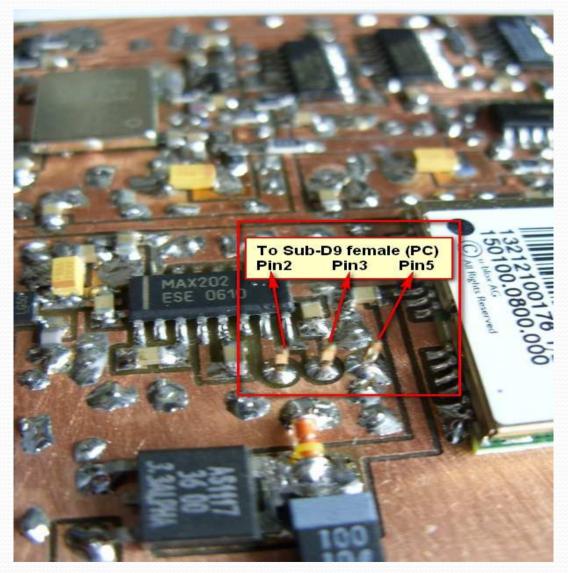

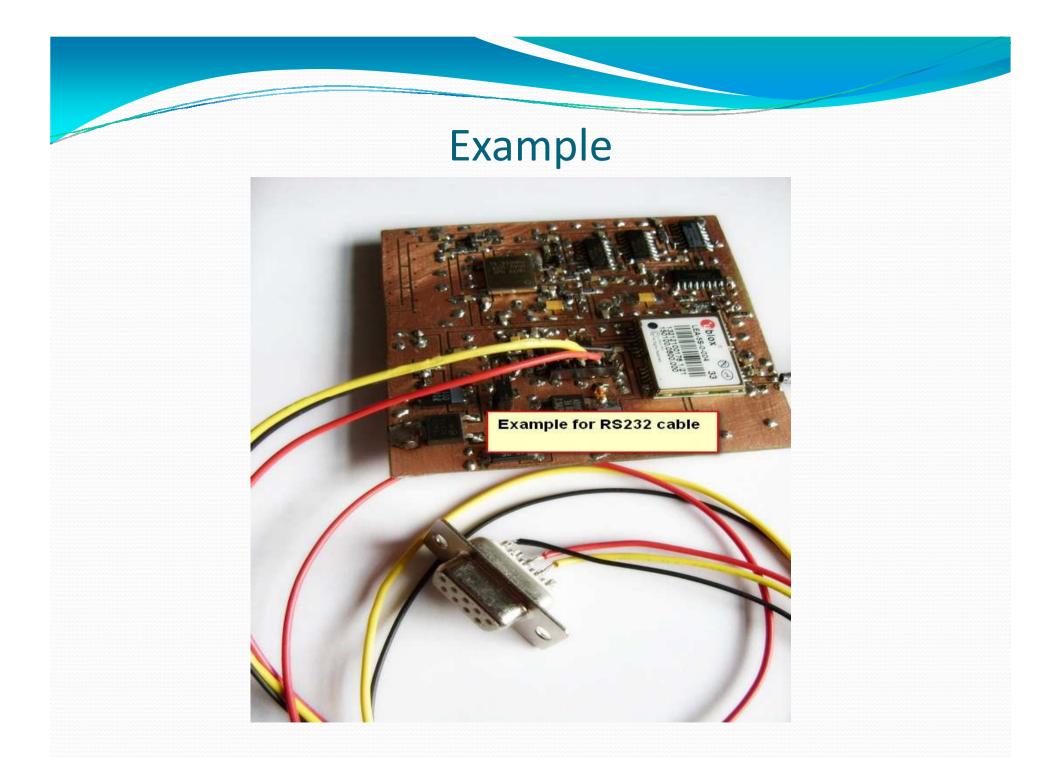

## Connect Sub-D to PC and start U-Center

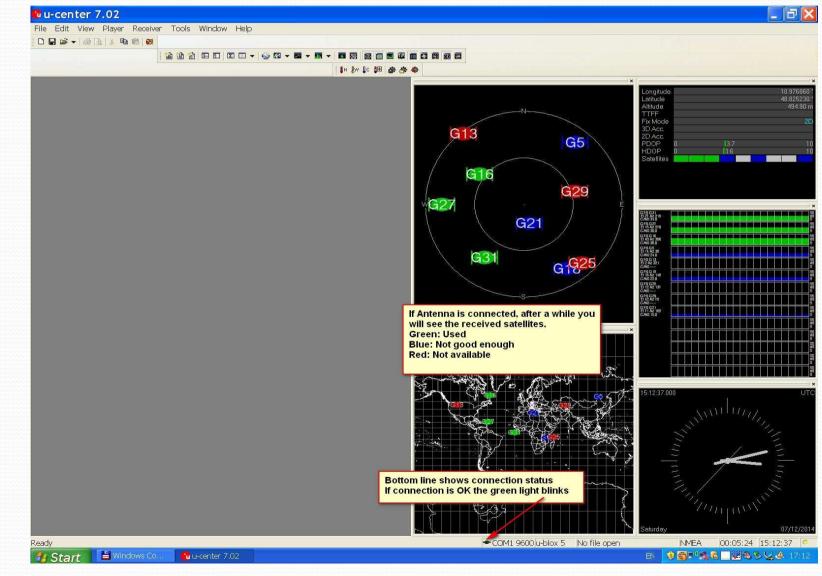

## If no connection, check Com port settings

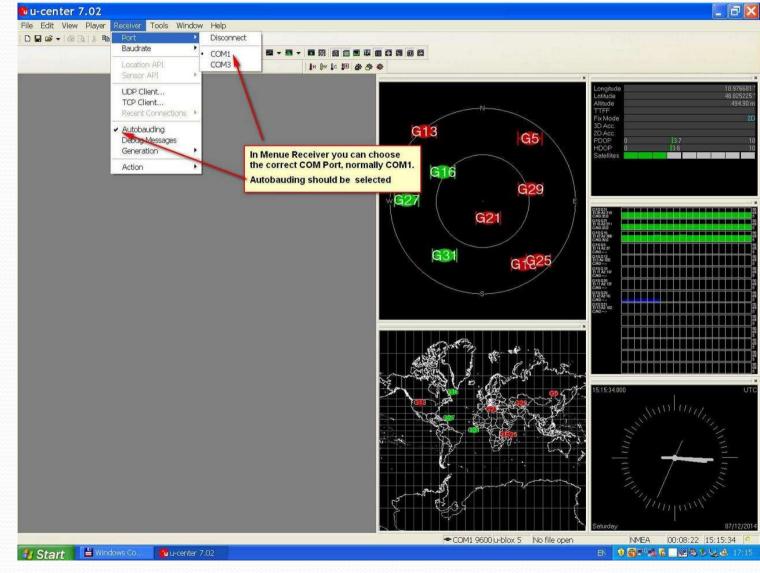

## If no connection, check Com port settings

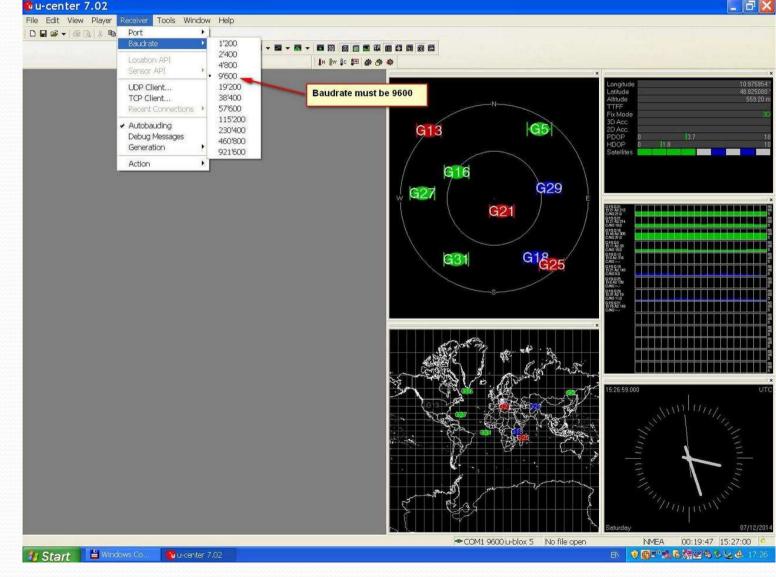

## Receiver must be marked u-blox5

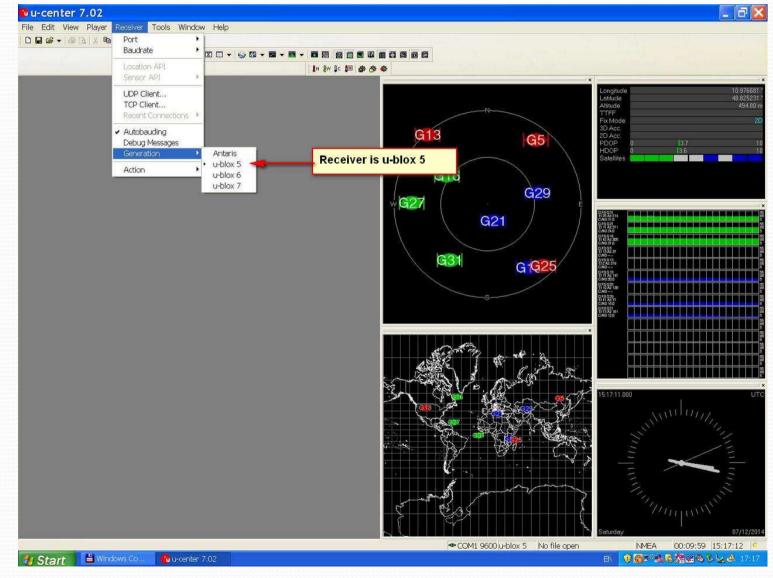

# Go to "View" – "Configuration View"

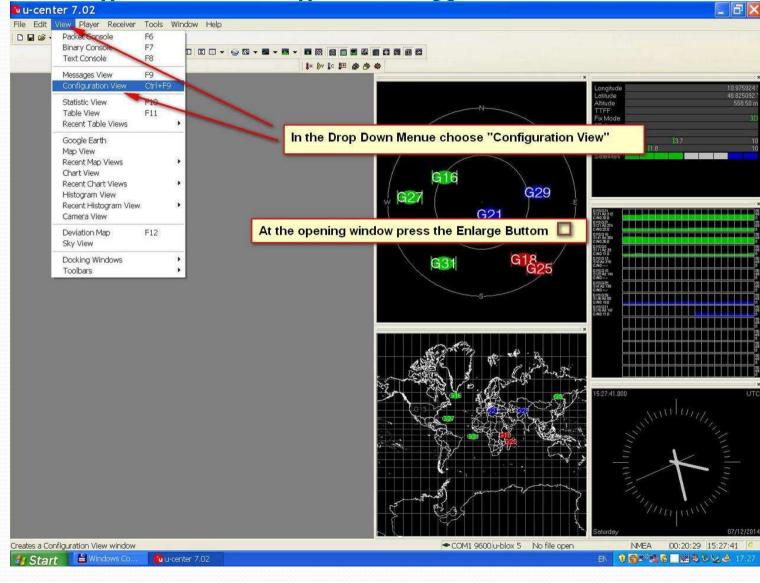

#### Go to "Nav5" and change settings as shown

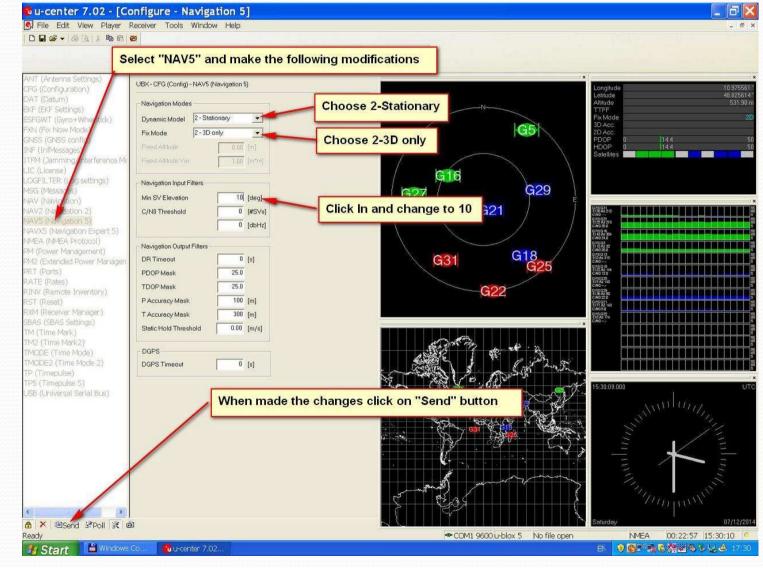

#### Go to "Timepuls" and change settings as shown

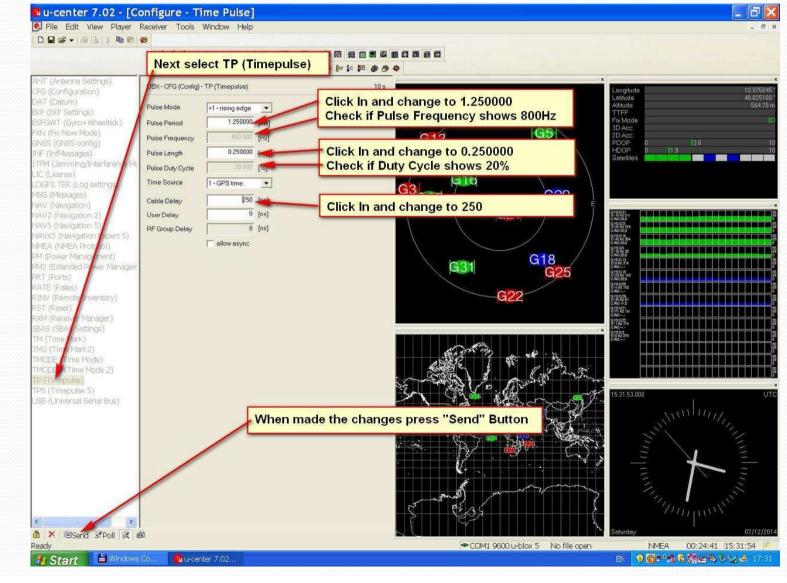

## To finally save the settings go to "CFG" and

## press the Send button

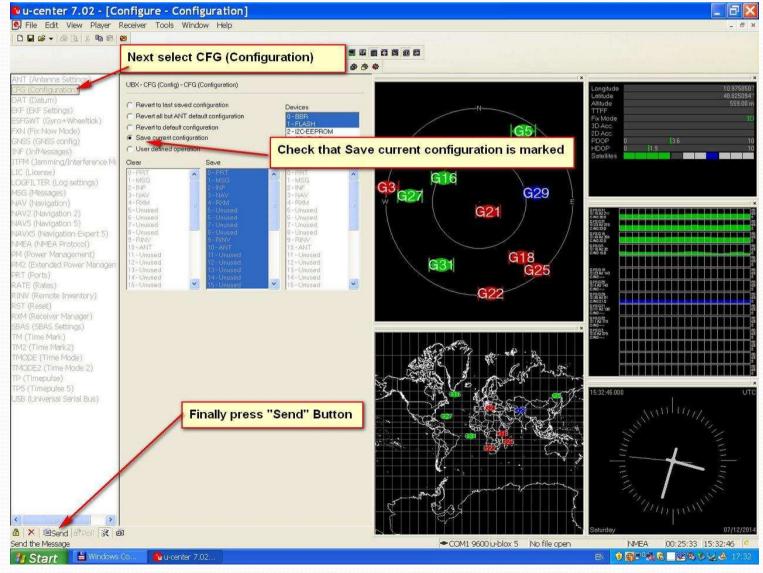

#### Endcheck

- Disconnect the DC and start the GPSDO new.
- Go to the "Nav5" or "Timepuls" field and check that the made Changes are still there
- In case there are the default values, you probably forgot to press the send buttons or there is still a problem with the battery